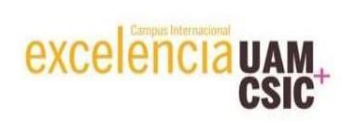

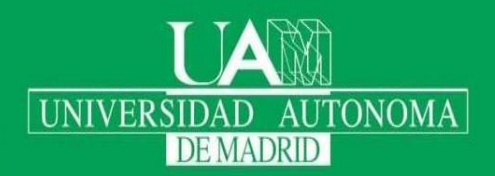

# Breve manual de uso de la mensajería (buzón de voz).

## Índice

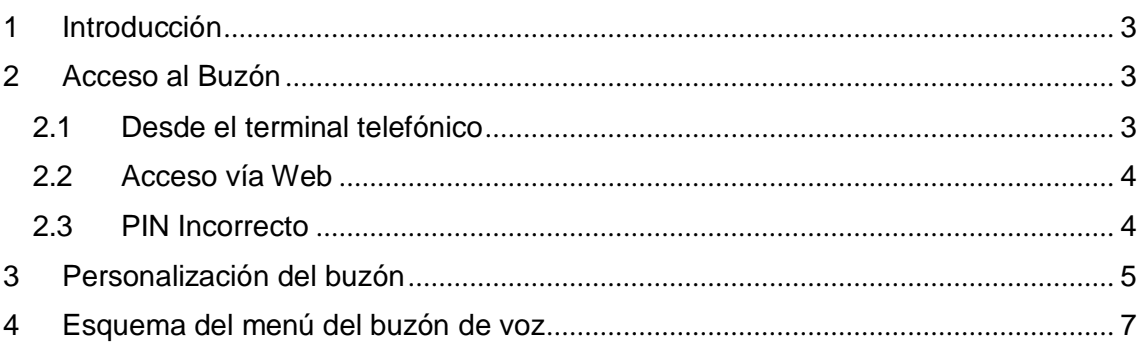

## <span id="page-2-0"></span>1 Introducción

La mensajería dispone de, un buzón de voz (con la posibilidad de escuchar los mensajes en el propio terminal telefónico o en el correo electrónico), envío de SMS desde el correo electrónico, y la posibilidad de gestionar el buzón de voz desde un acceso web.

## <span id="page-2-1"></span>2 Acceso al Buzón

#### <span id="page-2-2"></span>2.1 Desde el terminal telefónico.

Al buzón de voz se accede marcando en nuestro terminal telefónico el número 2000 o mediante las teclas de acceso al buzón como se ve en las figuras 1.1, 1.2 y 1.3. Una vez establecida la llamada, el sistema nos pedirá el PIN, lo marcaremos y podemos pulsar # para un acceso más rápido, o esperar.

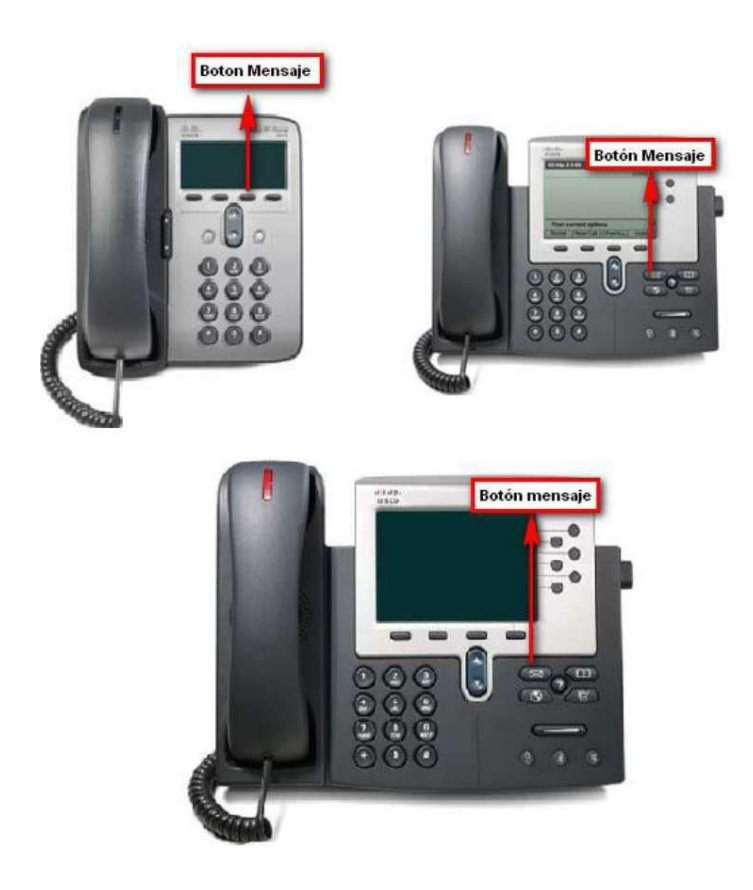

#### <span id="page-3-0"></span>2.2 Acceso vía Web.

También se puede acceder al buzón vía web autenticándonos con nuestras credenciales de la universidad (ID-UAM y contraseña) en el siguiente link:

https://mensajeria.uam.es

#### <span id="page-3-1"></span>2.3 PIN Incorrecto.

El proceso de migración de la mensajería antigua a la nueva no ha permitido conservar los PINs de todos los usuarios, por lo que si al marcar el PIN no pudiésemos acceder (mensaje de "conexión incorrecta"), se debe cambiar el PIN accediendo al web de la nueva mensajería.

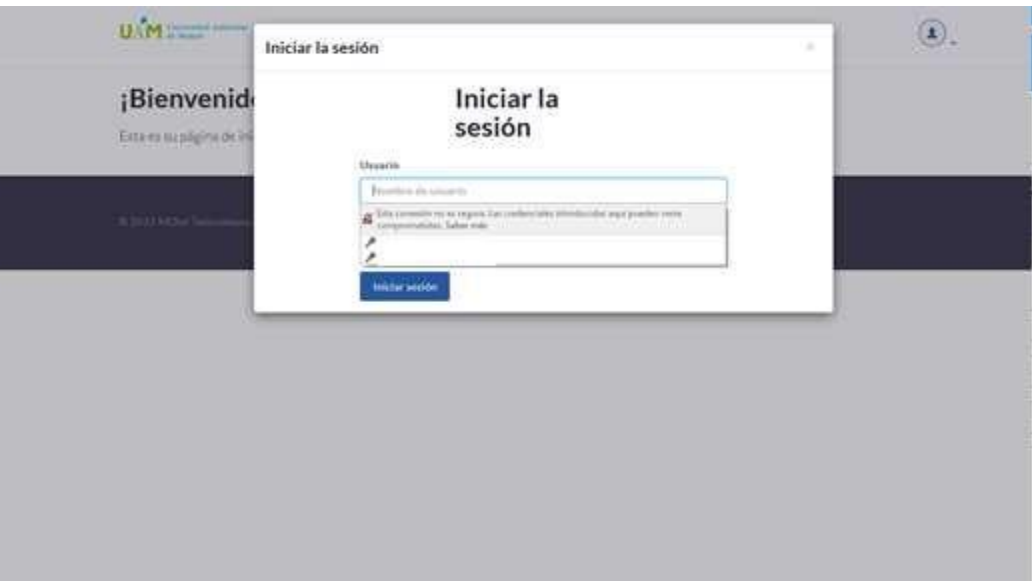

Una vez que hayamos accedido, pincharemos sobre el icono de arriba la derecha que indicamos en la imagen de abajo y le daremos a PIN, y se abrirá un menú donde pondremos el nuevo PIN:

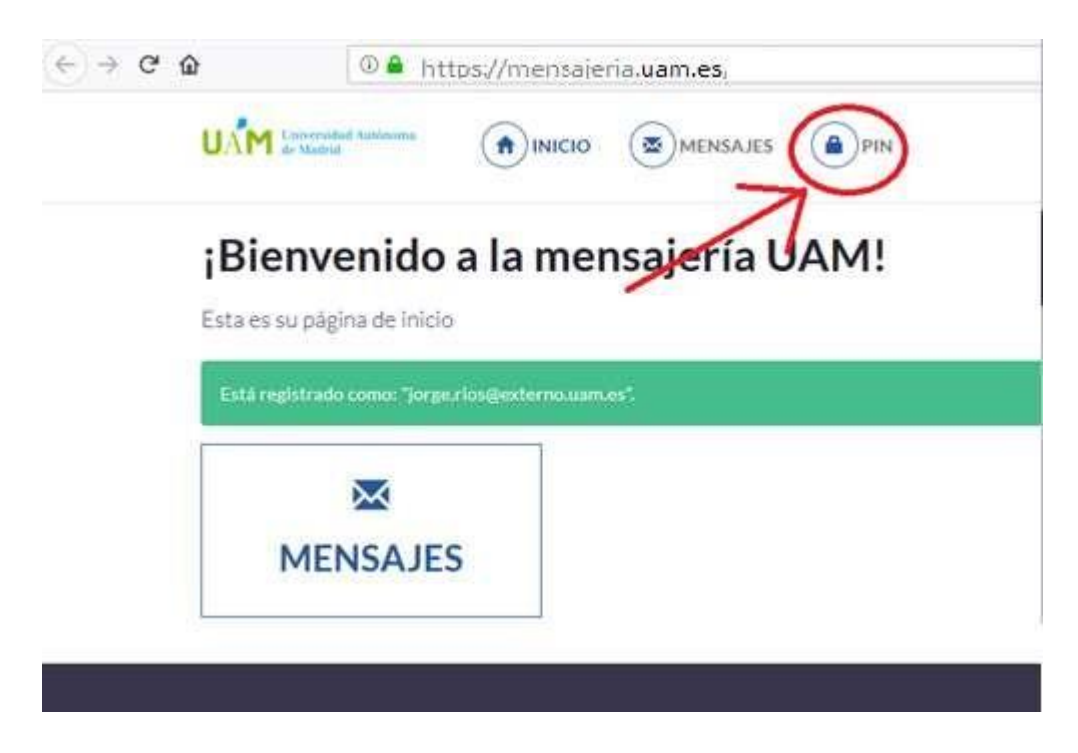

Como medida de seguridad y privacidad recomendamos que **no pongan la extensión**. La longitud del PIN debe ser de 4 dígitos.

Una vez hayamos cambiado el PIN vía web, ya podremos acceder desde el terminal telefónico.

## <span id="page-4-0"></span>3 Personalización del buzón.

El mensaje personalizado de cada usuario de la mensajería antigua no se ha podido transferir a la nueva, de forma que, si queremos utilizar un mensaje personalizado, debemos grabarlo de nuevo.

El mensaje de personalización del buzón es accesible accediendo a la mensajería desde el terminal telefónico y pulsando "0 Opciones del buzón":

1- Grabar mensaje de no disponible.

Permite grabar un mensaje personalizado en el buzón, en lugar del mensaje estándar.

- Si no se graba un mensaje personalizado al llamar al buzón se escuchará: *La persona de la extensión "nº extensión" no está disponible. Por favor, deje su mensaje después de la señal. Para terminar, pulse # o cuelgue.*
- Si se graba un mensaje personalizado al llamar al buzón se escuchará: *"mensaje personalizado". Por favor, deje su mensaje después de la señal. Para terminar, pulse # o cuelgue.*

Una vez grabado el mensaje no se puede escuchar ni borrar. Sólo se puede escuchar llamando a la extensión y esperando a que conteste el buzón de voz, y sólo se puede grabar de nuevo, no se puede volver al mensaje por defecto.

2- Grabar mensaje de Ocupado

Esta opción no se utiliza en la UAM.

- 3- Grabar Nombre.
- Si se graba un nombre al llamar al buzón se escuchará: *"Nombre" no está disponible. Por favor, deje su mensaje después de la señal. Para terminar, pulse # o cuelgue.*

Una vez grabado el nombre no se puede escuchar ni borrar. Sólo se puede escuchar llamando a la extensión y esperando a que conteste el buzón de voz, y sólo se puede grabar de nuevo, no se puede volver al mensaje por defecto.

Si se graba un mensaje personalizado **nunca** se activa la locución con el nombre.

#### 4- Gestionar saludo temporal.

Permite grabar un saludo temporal diferente al habitual, de modo que se pueda poner un mensaje temporal durante una ausencia del puesto de trabajo, como por ejemplo durante las vacaciones. Este mensaje se puede borrar una vez terminado el periodo de ausencia y se vuelve a usar el mensaje habitual.

Al llamar al buzón se escuchará: *"Saludo temporal". Por favor, deje su mensaje después de la señal. Para terminar, pulse # o cuelgue.*

#### 5- Cambiar la Contraseña (PIN)

Permite el cambio de PIN desde el terminal telefónico.

Para volver al menú anterior pulsaremos la tecla asterisco \*.

## <span id="page-6-0"></span>4 Esquema del menú del buzón de voz.

En la imagen siguiente se muestran los diferentes menús del buzón de voz que serán los definitivos, cualquier otro menú que esté actualmente disponible y que no aparezca en la imagen debe ser ignorado.

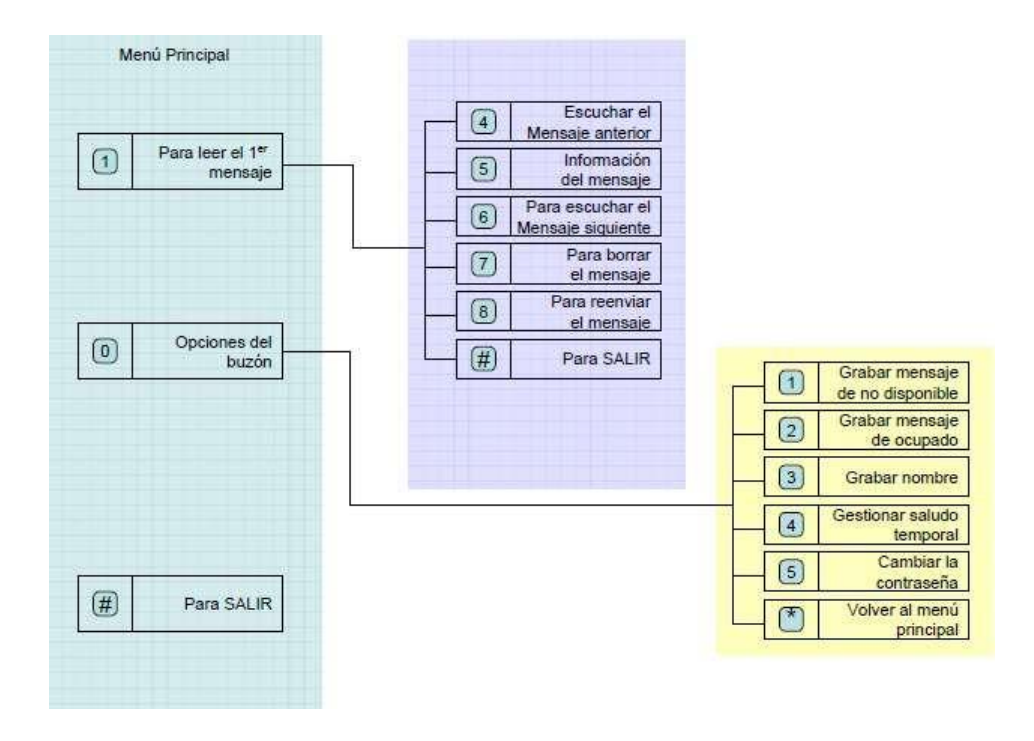